組を、PTR3の内蔵メモリ等に登録して聴

# PLE**XTALK** PTR3

## お楽しみ機能追加オプション取扱説明書

お買い上げいただき、ありがとうございます。

- 本製品の同梱品は以下の2点です。
- 1) お楽しみ機能追加オプション SDカード 1枚

この取扱説明書をお読みのうえ、本製品を正しく安全にお使いください。お読みに なった後は、いつでも見られるところに大切に保管してください。

#### 1章 本製品を使用する前に

#### 同梱品の確認

- お楽しみ機能追加オプションSDカードは、ご購入されたお客様専用です。 他のシリアルナンバーのPTR3に挿入してもご利用できません。
- お楽しみ機能追加オプションSDカードには、PTR3本体用ファームウェ アと、取扱説明書DAISY版、パソコン用ソフト「Plextalk T ransfer」も同梱されています。

#### 2)取扱説明書(本書)

#### 本製品でできること

本製品をPTR3に追加することで以下の機能がご利用になれます。

- 1)インターネットラジオを聴く。
- ・ラジコ(radiko.jp)
- ・追加したインターネットラジオ
- 2) ポッドキャストを聴く。
- 3)次のテキスト形式ファイルを音声読み上げで聴く。
- ・点字ファイル(BES、BSE)
- ・PDFファイル
- ・ワード文書(DOCファイル、DOCXファイル)
- 4) 次の音声形式ファイルを聴く。
- ・WMAファイル
- ・Ogg Vorbisファイル
- 追加したインターネットラジオとポッドキャストは、配信形式によってご利 用いただけない番組があります。

#### 取扱説明書について

本製品をPTR3に追加すると、「お楽しみ機能追加オプション取扱説明書 DAI SY版」がPTR3本体内のヘルプに追加されます。[0キー]を押すとPTR3本 体用の取扱説明書DAISY版が開始し、再度 [0キー]を押すと本製品の取扱説 明書DAISY版が開始します。

ラジコは、今いる地域の地上波ラジオ放送をインターネットで配信するサービスで す。対応している地域や放送局については、ラジコのホームページをご覧ください。 ● 本製品はタイムフリー機能には対応しておりません。

なお、本製品の取扱説明書DAISY版は「お楽しみ機能追加オプションSDカー ド」にも収録されていますので、同SDカードから聴くこともできます。

#### 2章 本製品をPTR3に追加する

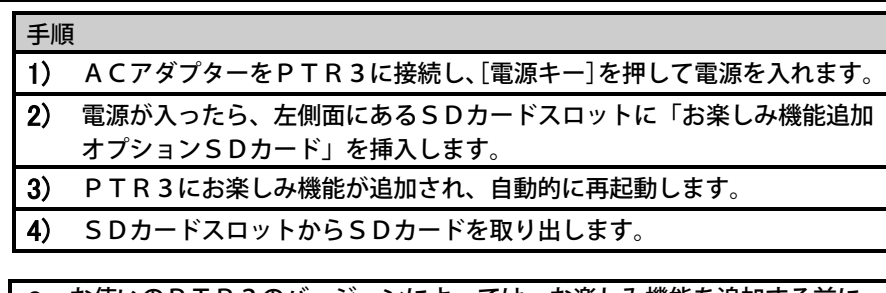

- お使いのPTR3のバージョンによっては、お楽しみ機能を追加する前に、 PTR3本体のファームウェアの更新が行われます。その場合、完了するま でに複数回の再起動が行われます。「機能の追加が正常に終了しました。」と 音声でガイドされるまで、SDカードは挿入したままにしてください。
- お楽しみ機能を追加すると、[5キー]やメニューの「プレクストークの情 報」で、バージョン番号の後に「お楽しみ機能追加オプション適用済」と音 声でガイドします。
- ファームウェアの更新や、設定の初期化を行っても、お楽しみ機能追加オプ ションは削除されません。
- お楽しみ機能追加オプションSDカードは大切に保管してください。
- PTR3からお楽しみ機能追加オプションを削除するには、プレクストーク のホームページから削除用のプログラム(無料)をダウンロードして使用し てください。
- PTR3からラジコプレミアム会員の入会、および退会の申請はできませ
- ん。入会、退会の申請方法は、ラジコのホームページをご覧ください。 ● エリアフリーで聴くことができる放送局については、ラジコのホームページ
- をご覧ください。

### 3章 インターネットラジオを聴く

インターネットラジオを聴くためには、インターネットへの接続が必要です。詳し くは、PTR3本体用の取扱説明書「6章 インターネット接続の準備」を参照して ください。

- インターネットラジオを録音、ダウンロードすることはできません。
- 配信形式によって、ご利用になれないインターネットラジオがあります。
- 再生スピードを変更することはできません。
- インターネットの通信環境によっては、音声が途切れたり、音声が停止した りすることがあります。

#### ラジコを聴く

#### ラジコを再生する

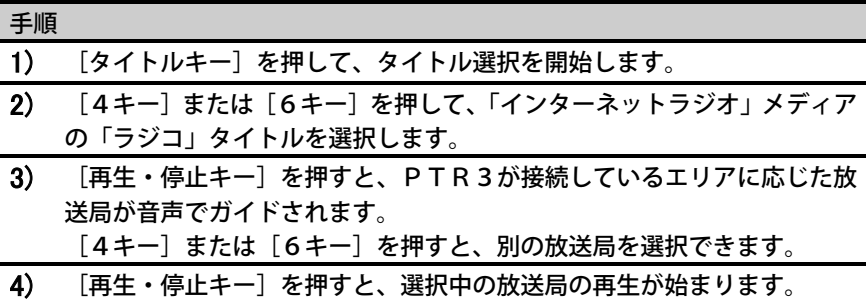

 再生中または停止中に[4キー]または[6キー]を押すと、別の放送局を 選択できます。

#### ラジコの番組表を確認する

- 手順 1) [4キー]または[6キー]を押し、放送局を選択します。
- 2) [2キー]を押すと前の時間帯の番組、[8キー]を押すと次の時間帯の番 組を選択できます。
- 番組表を確認中に[5キー]で、選択中の番組の詳細情報を確認できます。 番組表を確認中に[再生・停止キー]を押すと、選択中の番組ではなく、現 在放送中の番組が再生されます。

#### ラジコからのお知らせを確認する

注)この機能はすっきりカバーを外した状態で使用します。

● 再生可能な音声フォーマットは「MP3」「WMA」「AAC」になります。 ● 追加したインターネットラジオを削除するには、パソコンを使用してPTR 3の内蔵メモリ、SDカード、またはUSB機器に保存したプレイリストフ ァイルを削除するか、「Plextalk Transfer」を使用してく

- 登録可能なプレイリストファイルは、拡張子が「pls」「m3u」「asx」 に限ります。
- ださい。

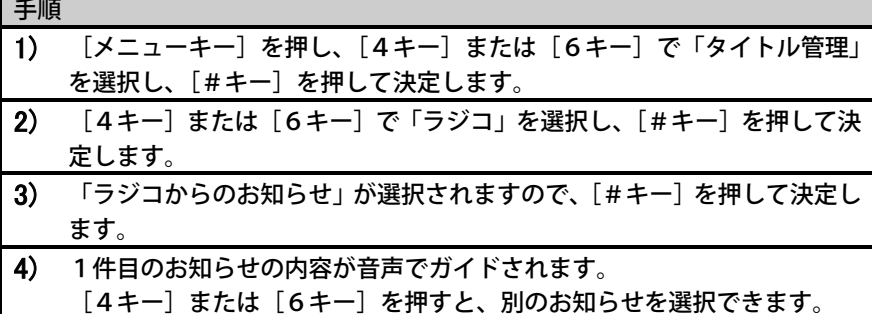

ラジコプレミアム(エリアフリー)を利用する

注)この機能はすっきりカバーを外した状態で使用します。

ラジコプレミアムは、ラジコが提供する有料のサービスです。ラジコプレミアム会 員になると、エリアフリーで日本全国の放送局を聴くことができます。

#### <PTR3に会員情報を設定する>

ラジコプレミアム会員の入会時に登録したメールアドレスとパスワードをPTR3 に入力して設定すると、PTR3でもエリアフリーが利用できます。

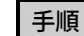

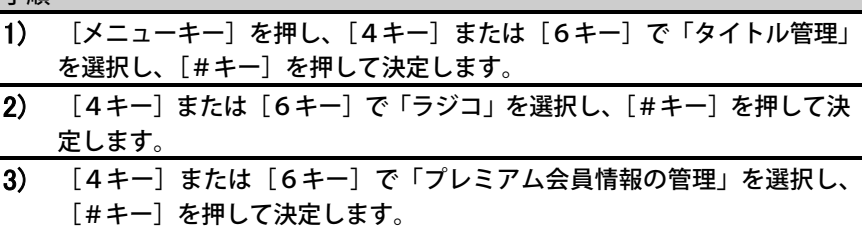

● 「10分」または「30秒」を選んだ場合、エピソードをまたいで移動する ことはできません。

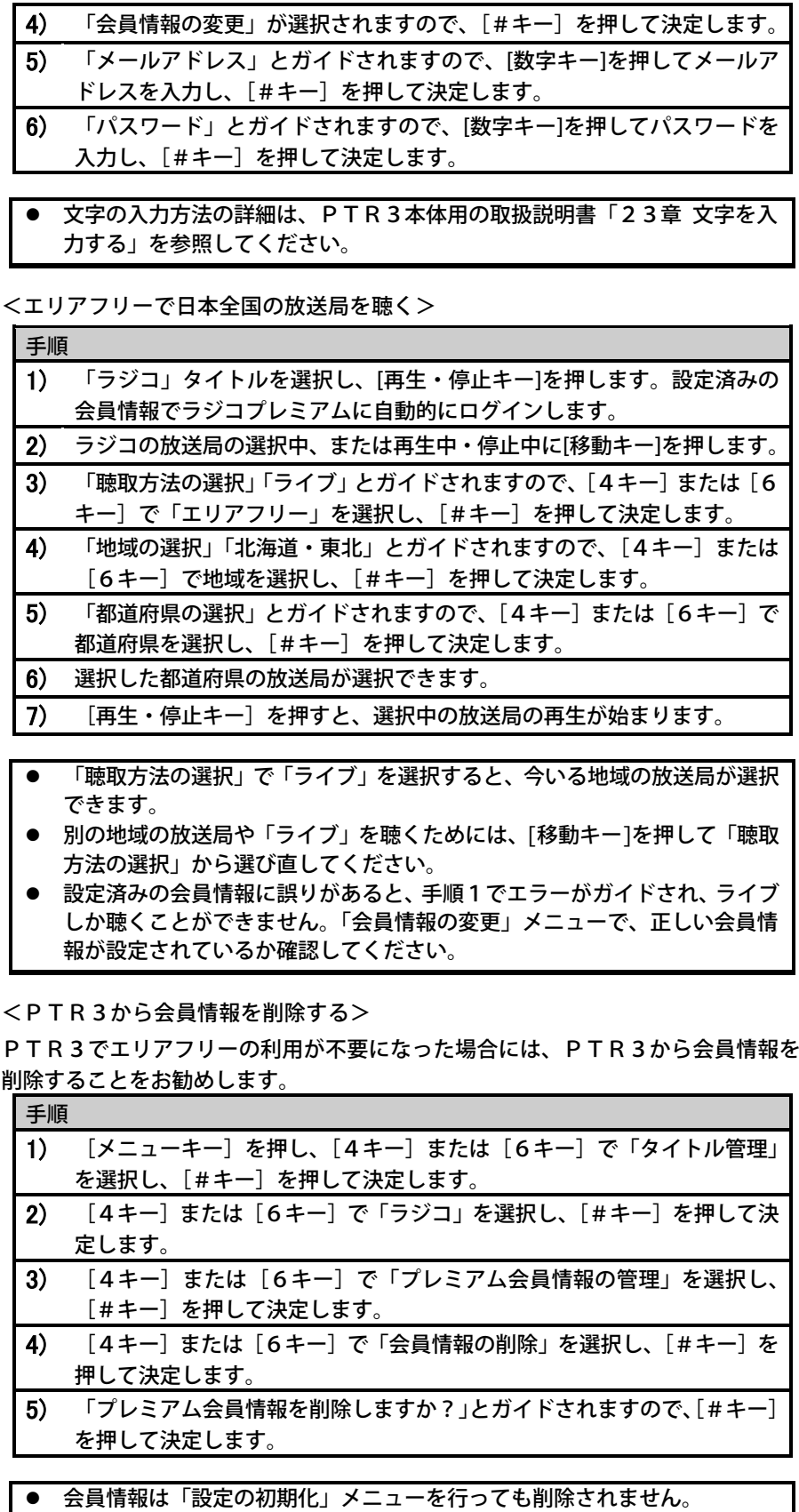

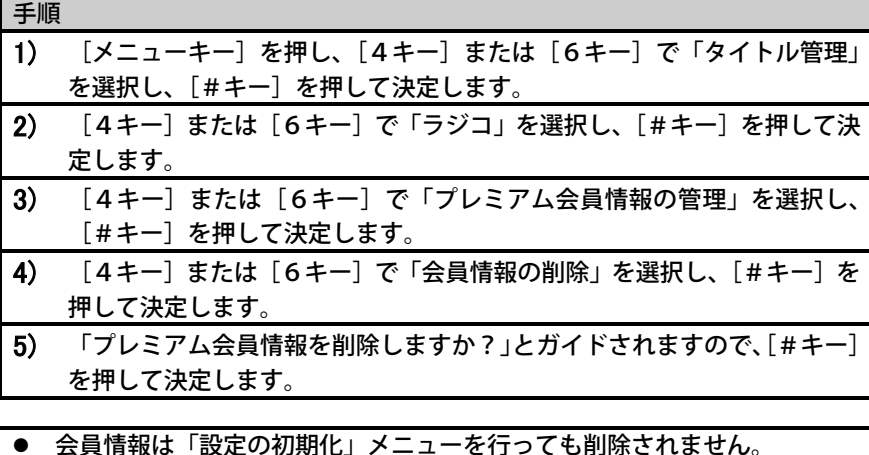

### 追加したインターネットラジオを聴く

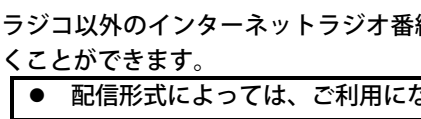

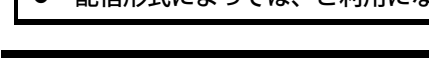

配信形式によっては、ご利用になれないインターネットラジオがあります。

インターネットラジオ番組を登録する パソコン等を使い、インターネットラジオを配信しているホームページ上で、イン ターネットラジオのURLが記入されているプレイリストファイルを探し、それを PTR3の内蔵メモリ、SDカードまたはUSB機器の「PlexWebRadi o」(全て半角文字)フォルダに保存することで、インターネットラジオとして登録 されます。 インターネットラジオは、パソコン用ソフトウェア「Plextalk Trans fer」を使用して登録することもできます。詳しくは同ソフトウェアのヘルプフ ァイルを参照してください。同ソフトウェアは「お楽しみ機能追加オプションSD カード」に収録されています。また、プレクストークのホームページから無料でダ

ウンロードすることもできます。

追加したインターネットラジオを再生する

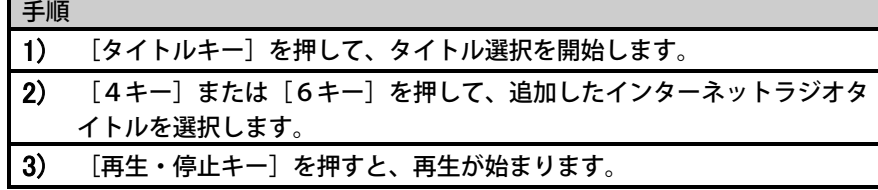

#### 4章 ポッドキャストを聴く

ポッドキャスト(Podcast)とは、インターネットで音声ファイルなどを定 期的に配信するサービスのことです。インターネット上で公開されているポッドキ ャスト番組を「チャンネル」と呼び、チャンネルで配信される個々の音声ファイル を「エピソード」と呼びます。

チャンネルやエピソードをダウンロードするためには、インターネットへの接続が 必要です。詳しくは、PTR3本体用取扱説明書「6章 インターネット接続の準備」 を参照してください。

- 音声ファイル形式のエピソードしかダウンロードできません。
- 配信形式によって、ご利用になれないポッドキャストがあります。
- ポッドキャストをバックアップすることはできません。

ポッドキャストチャンネルを登録する

ポッドキャストは、パソコン用ソフトウェア「Plextalk Transfer」 を使用して登録することができます。詳しくは同ソフトウェアのヘルプファイルを 参照してください。

 本製品は「OPML形式」のチャンネルリストに対応しています。iTunes などのポッドキャストに対応した製品を操作して、OPMLファイルの形式 でポッドキャストチャンネルの一覧を出力し、内蔵メモリ、SDカードまた はUSB機器の「PlexPodcast」(全て半角文字)フォルダに保 存すると、ポッドキャストチャンネルが登録されます。

#### ポッドキャストを聴く

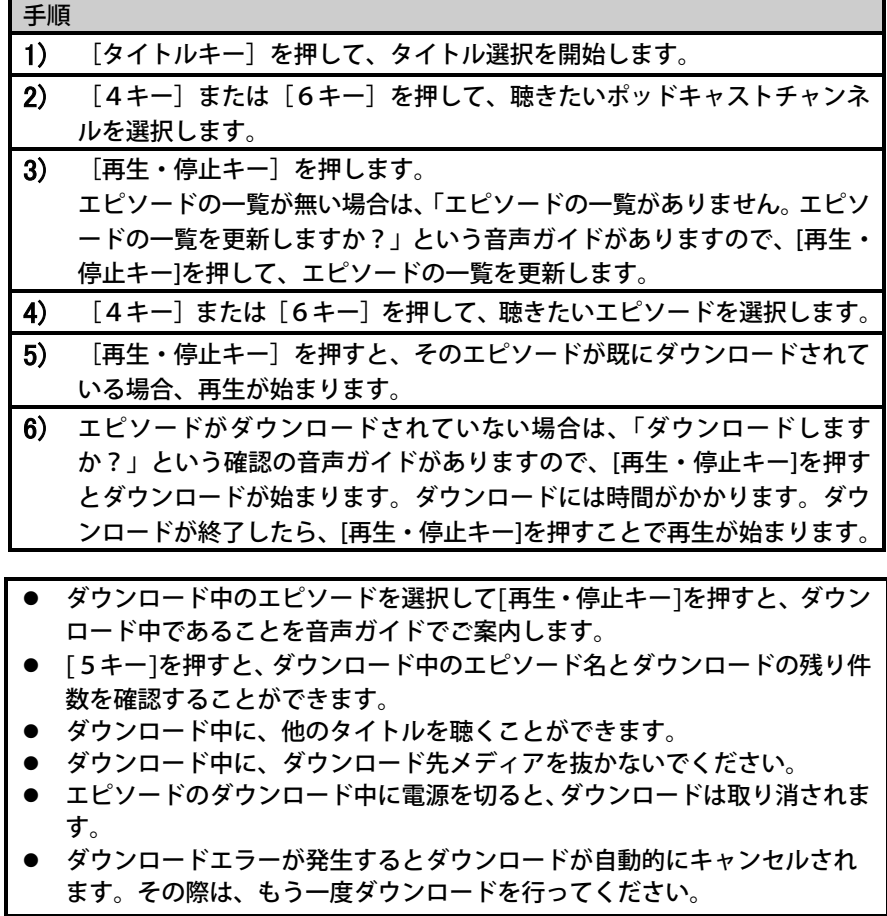

エピソードや時間で移動する

[2キー]または[8キー]で移動単位を選択し、[4キー]で前へ、[6キー]で 次へ移動することができます。ポッドキャストでは「エピソード」「10分」「30 秒」で移動することができます。

エピソードの一覧を更新する

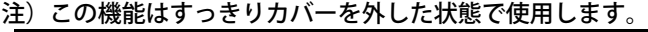

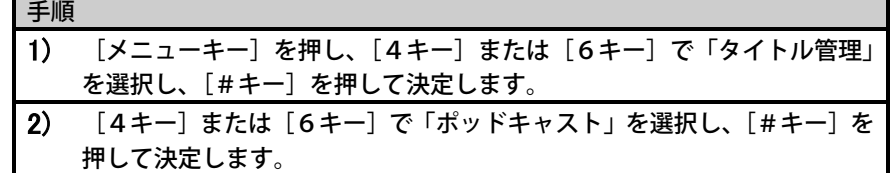

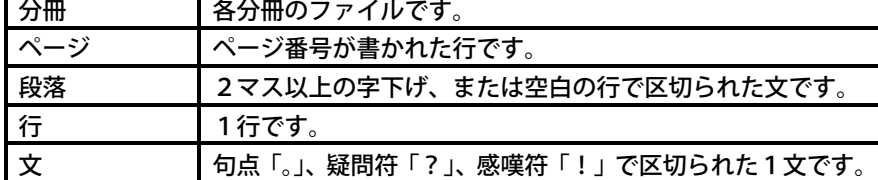

き

「タイトル管理」メニューに「ポッドキャスト」メニューと「ラジコ」メニューが 目は次の通りです。

ダウンロード 更新

#### 各大注意)

ため、PTR3本体用の取扱説明書「2章 注意)」をよくお読みの上ご使用ください。

ケンシ株式会社の著作物です。したがって、 定められた場合を除き、本書の一部または全部を無断で複製・複写・転写・転載・

ため予告なしに変更することがあります。 ま成していますが、万一ご不明な点あるいは でご連絡ください。

#### /ョンの使用許諾

本製品)のご使用条件 (使用許諾契約書)

本製品を使用する前にこの使用条件をお読みください。シナノケンシ株式会社は、 にのみ本製品の使用を許諾します。お客様 に同意したものとみなします。この使用条<mark>件</mark> 用をただちに中止してください。

シナノケンシ株式会社は、本契約所定の条件に伴い、本製品の非独占的な使用権を 製品の動作対象に指定された1台のPTR3 本使用権は、日本国内でのみ有効なものと

プ<mark>以外の目的で行うことはできません。また</mark>

の禁止

翻案、逆アセンブル・コンパイル、リバース

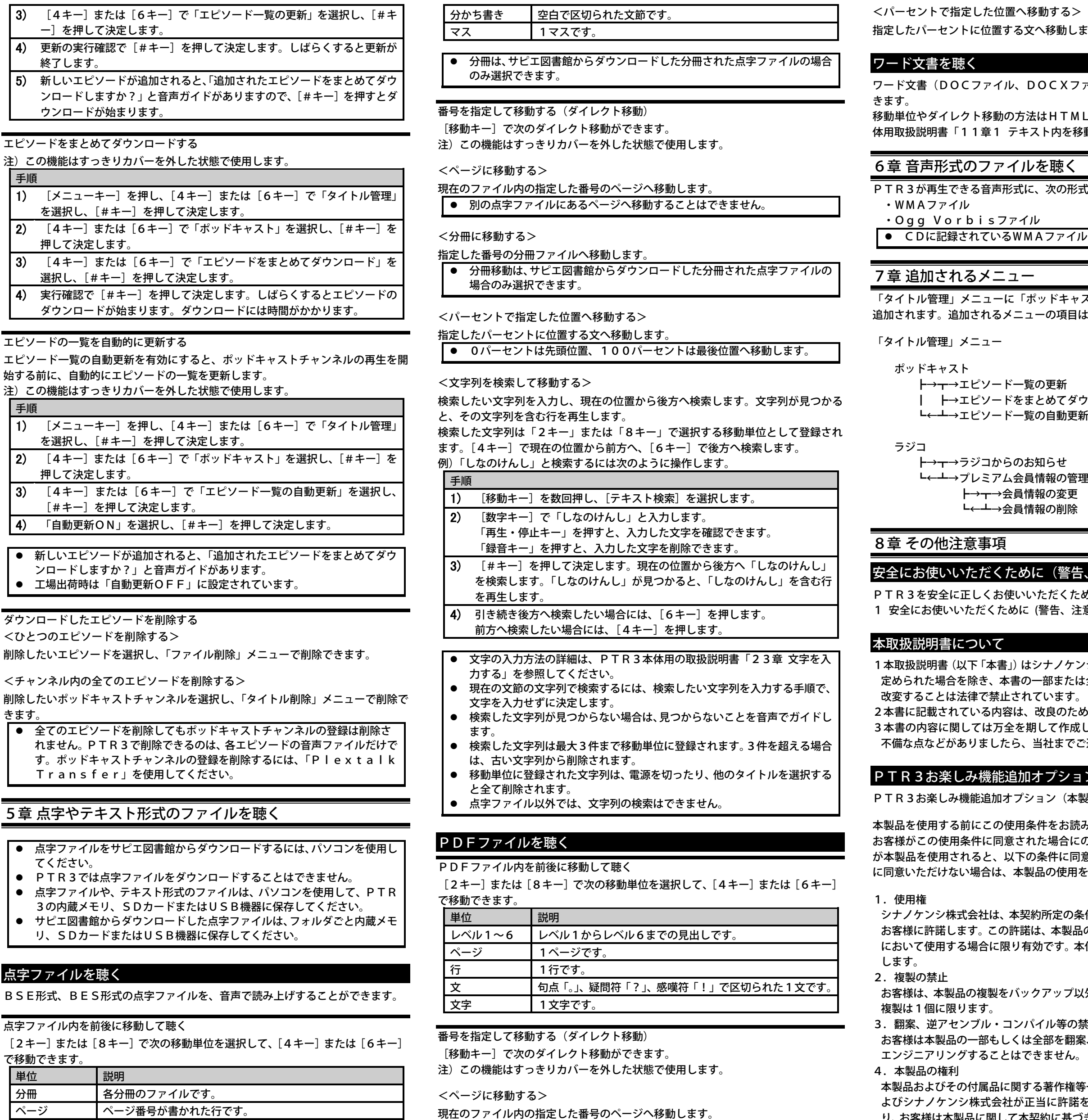

権等一切の権利は、シナノケンシ株式会社お よびシナノケンシ株式会社が正当に許諾を受けている各会社に帰属するものであ り、お客様は本製品に関して本契約に基づき許諾された使用権以外の権利を有しな

<見出しに移動する>

指定した番号の見出しへ移動します。

FAXやE-mailは、常時受け付けております。 FAX 0268-41-1961 E-mail plextalk@aspina - group.com ホームページ http://www.plextalk.com/jp/

いものとします。

します。

(ファイル)を音声で読み上げすることがで

MLファイルと同じですので、PTR3本 その動して聴く」を参照してください。

形式の音声ファイルが追加されます。

イルは再生できません。

5.解約

契約を解約することができます。本契約が解約された場合、お客様の負担で本製品 およびその複製物を破棄し、またはシナノケンシ株式会社に返却するものとします。 6.損害賠償

(1)シナノケンシ株式会社は、お客様が本製品およびその付属品の使用に関連し て、お客様又は第三者に直接的または間接的に生じた損害についていかなる責任を も負わないものとします。

(2)お客様が本契約の規定に違反されたことに関し、シナノケンシ株式会社およ び第三者に損害・損失が発生した場合、当該損害・損失をご負担いただくものとし ます。

7.本製品の変更

シナノケンシ株式会社はお客様への予告なしに本製品の変更を行うことがありま す。

8.その他

(1)シナノケンシ株式会社は、いつでも、本契約の条件を変更・削除する権利を 留保しています。本契約の条件変更の通知後、お客様が本製品を使用されると、変 更後の条件に同意したものとみなします。お客様は、もしも将来実施される本契約 の変更に同意していただけない場合、本契約を解約していただくことができます。 (2)本契約は、日本国法に準拠するものとします。

(3)本契約は、消費者契約法等の消費者保護法規によるお客様の権利を不利益に 変更するものではありません。

(4)本契約に定めなき事項又は本契約の解約に疑義を生じた場合は、お客様及び シナノケンシ株式会社は誠意をもって協議をし、解決にあたるものとします。

#### 登録商標について

### radiko.jp

ラジコ/radiko.jp および radiko.jp ロゴは株式会社 radiko の登録商標です。 iTunes は、米国およびその他の国で登録された Apple Inc.の商標です。

#### Ogg Vorbisの著作権について

Copyright information about Ogg Vorbis.

This software is provided by the copyright holders and contributors as is and any express or implied warranties, including, but not limited to, the implied warranties of merchantability and fitness for a particular purpose are disclaimed. In no event shall the foundation or contributors be liable for any direct, indirect, incidental, special, exemplary, or consequential damages, including, but not limited to, procurement of substitute goods or services; loss of use, data, or profits; or business interruption, however caused and on any theory of liability, whether in contract, strict liability, or tort, including negligence or otherwise, arising in any way out of the use of this software, even if advised of the possibility of such damage.

#### お問合せについて

本製品を追加したPTR3を操作している時にトラブルが発生した場合は、まず本 取扱説明書、および、PTR3本体用の取扱説明書「28章 故障かなと思ったら」 を参考にしながら対処してください。それでも、解決できない場合は、プレクスト ークお問い合わせ窓口までお問い合わせください。

〒386-0498 長野県上田市上丸子1078

#### シナノケンシ株式会社

プレクストークお問い合わせ窓口 電話番号:050-5804-1177 受付時間:月曜日~金曜日 (土・日・祝日は休業) 9:30~12:00 13:00~17:00 ※ 通話料金はお客様のご負担となります。あらかじめご了承ください。